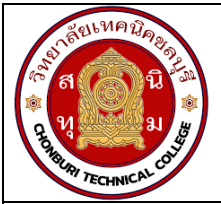

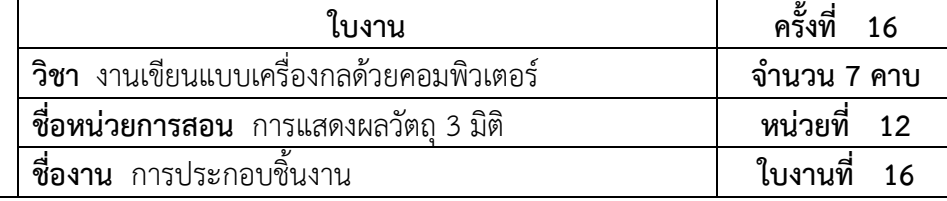

#### **จุดประสงคเชิงพฤติกรรม**

- 1. แสดงการประกอบชิ้นงานได
	- 1.1 อธิบายคำสั่งการประกอบชิ้นงานได
	- 1.2 แสดงการเชื่อมความสัมพันธระหวางวัตถุได
	- 1.3 ประกอบชิ้นงานได
- 2. มีกิจนิสัยที่ดีในการเรียนและการปฏิบัติงาน

### **เครื่องมือ / อุปกรณที่ใช**

- 1. เครื่องคอมพิวเตอรแบบตั้งโตะ
- 2. โปรแกรม Solidworks

### **การปฏิบัติงาน**

 การออกแบบวัตถุที่ซับซอนโดยการนำวัตถุหลายๆชิ้น ประกอบรวมกันเปนชิ้นงานชิ้นเดียว ใน โปรแกรม Solidworks สามารถดำเนินการไดโดยใชงานโหมด Assembly ในโหมดนี้จะเปนการเชื่อม ความสัมพันธระหวางชิ้นงานยอยๆ มาประกอบเขาดวยกันจนเกิดชิ้นงานที่สมบูรณ ในที่นี้จะกลาวถึงคำสั่ง ในการประกอบ ชิ้นงานและการเชื่อมความสัมพันธระหวางวัตถ**ุ**

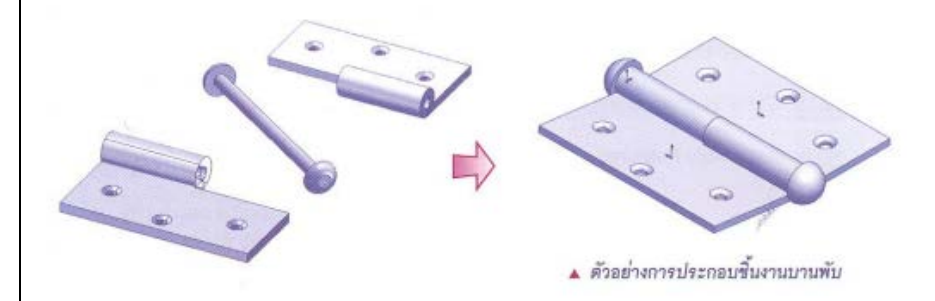

## รูปที่ 1 : วัตถุที่ผานการแสดงรายละเอียดผานภาพฉาย

# 1. คำสั่งในการประกอบชิ้นงาน

 โปรแกรม Solidworks ไดจัดเตรียมการทำงานในโหมด Assembly สำหรับการประกอบดวย เครื่องมือ ตางๆ โดยมีรายละเอียดดังนี้

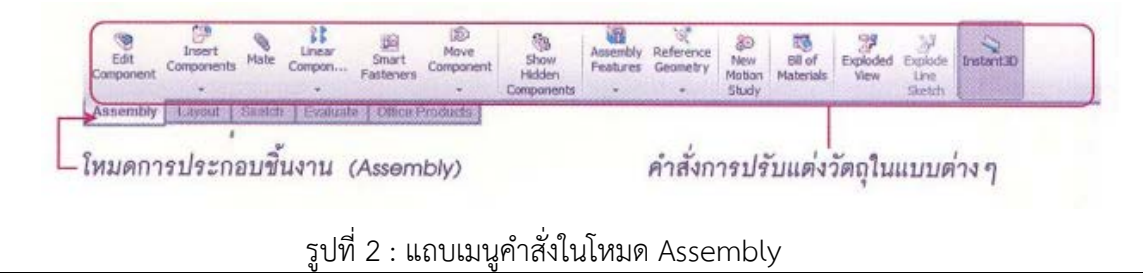

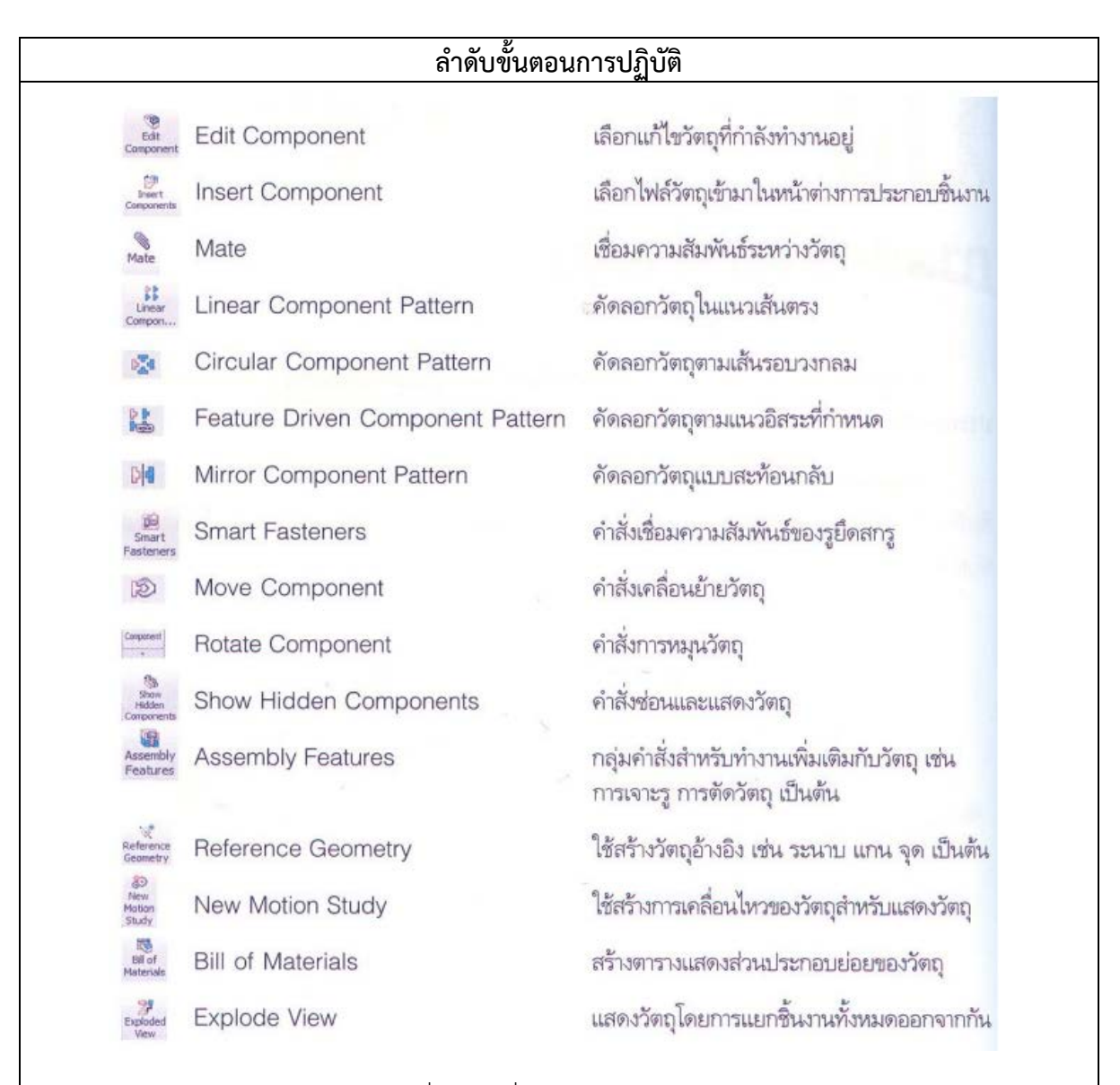

## รูปที่ 3 : คำสั่งในโหมด Assembly

2. การเชื่อมความสัมพันธระหวางวัตถุ การสรางความสัมพันธระหวางวัตถุนั้นดำเนินการไดโดยใชคำสั่ง Mate ซึ่งกำหนดรายละเอียด ของความสัมพันธไดผานทาง Property Manager มีรายละเอียดดังนี้

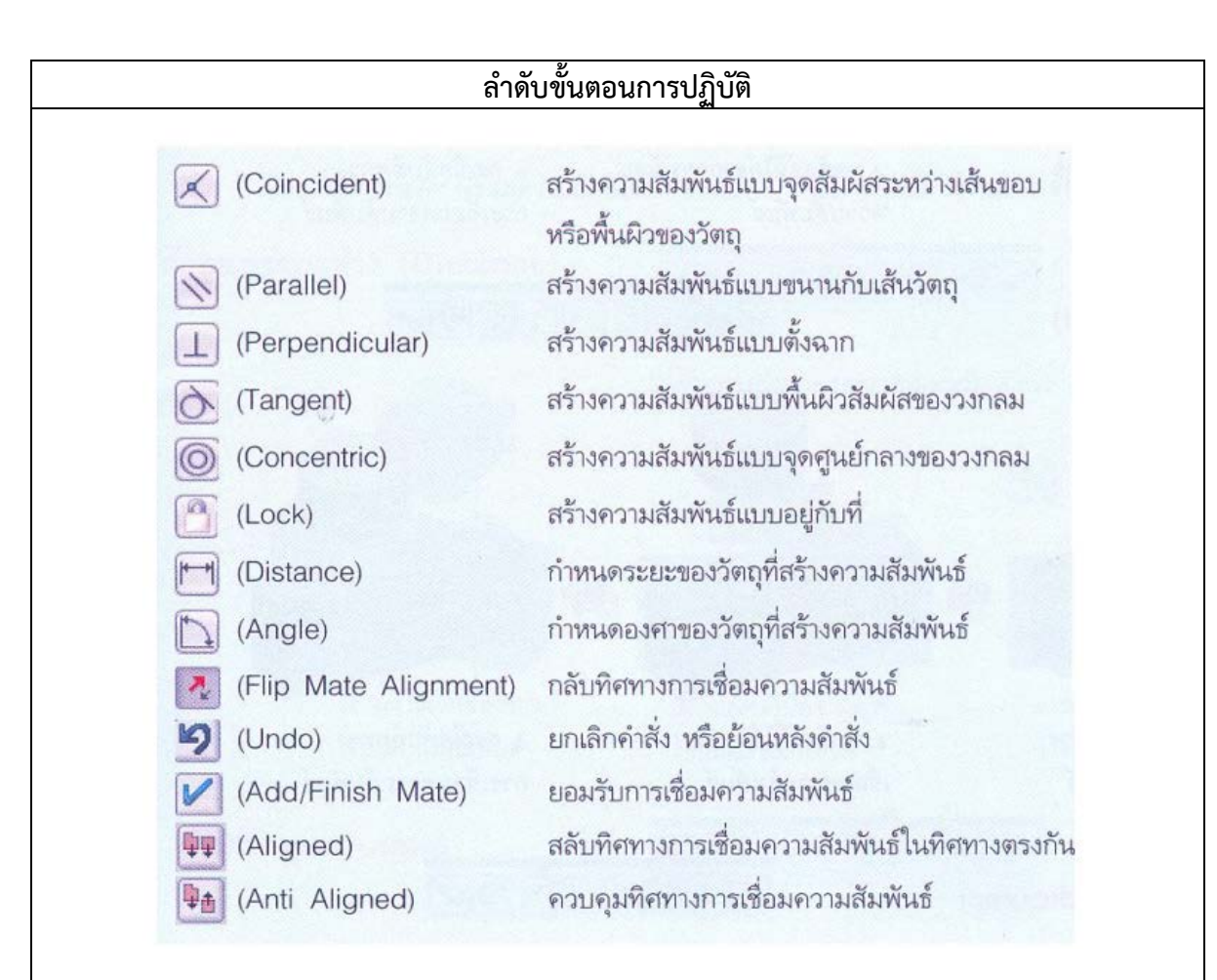

## รูปที่ 4 :คำสั่งสำหรับการเชื่อมความสัมพันธ

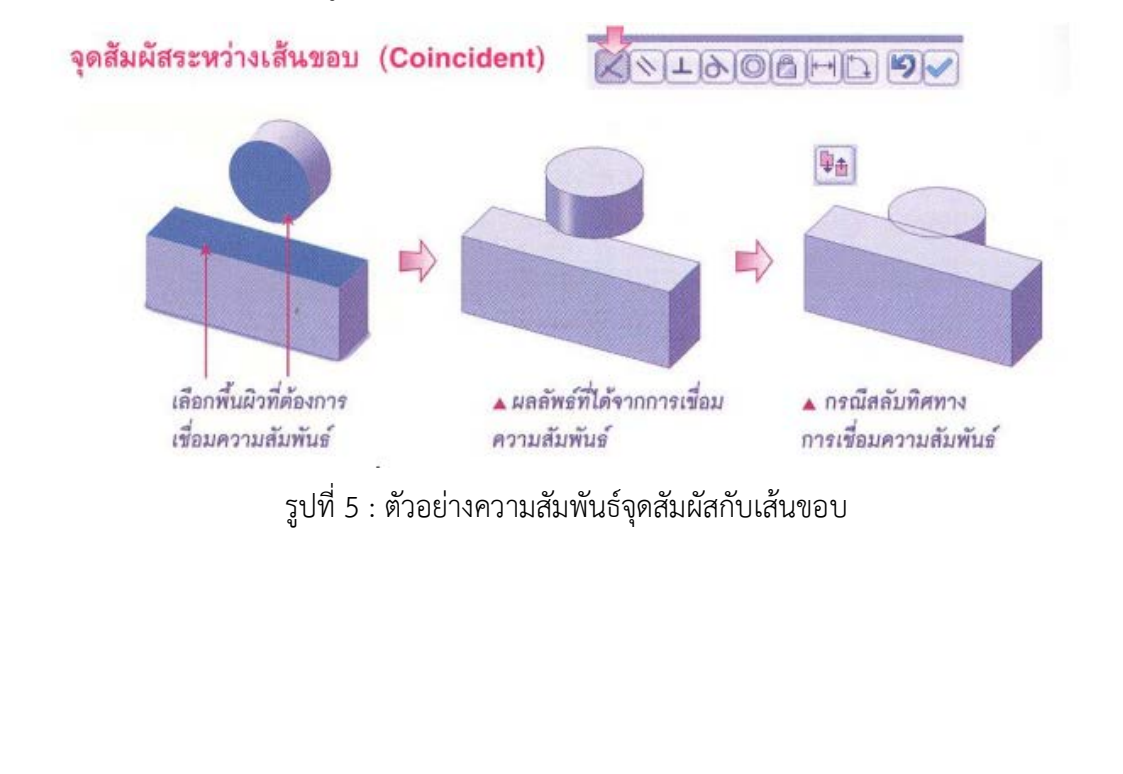

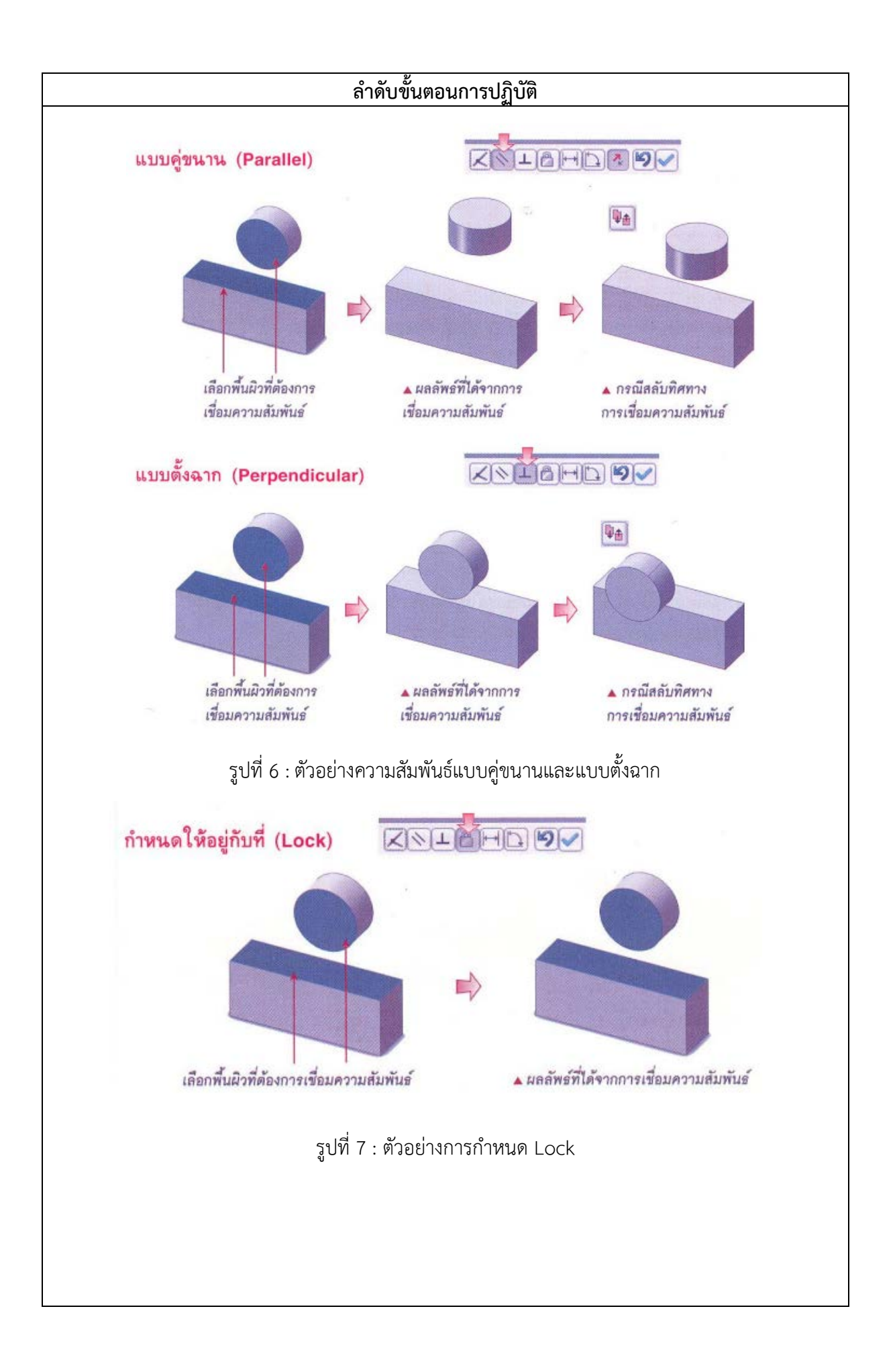

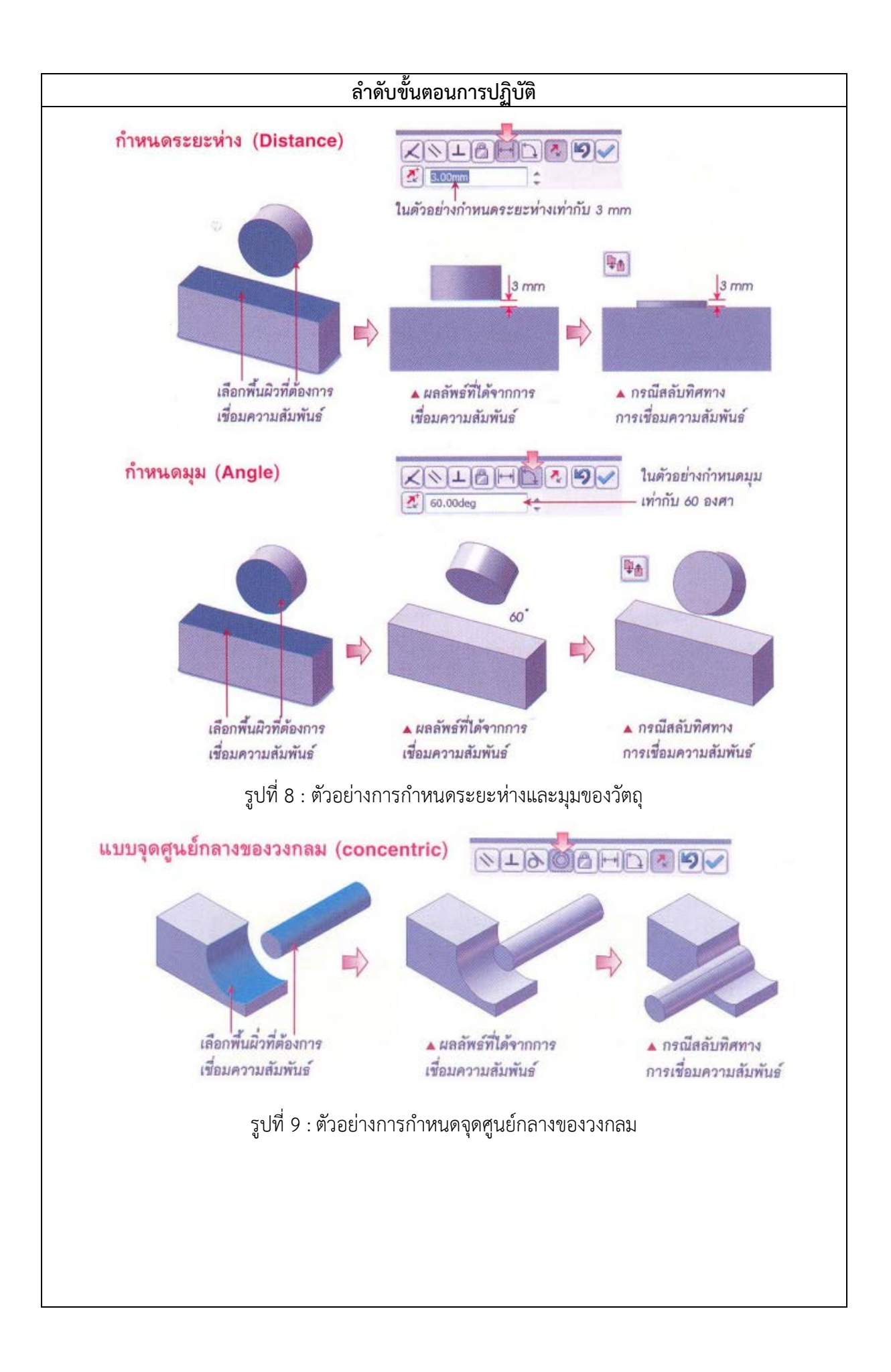

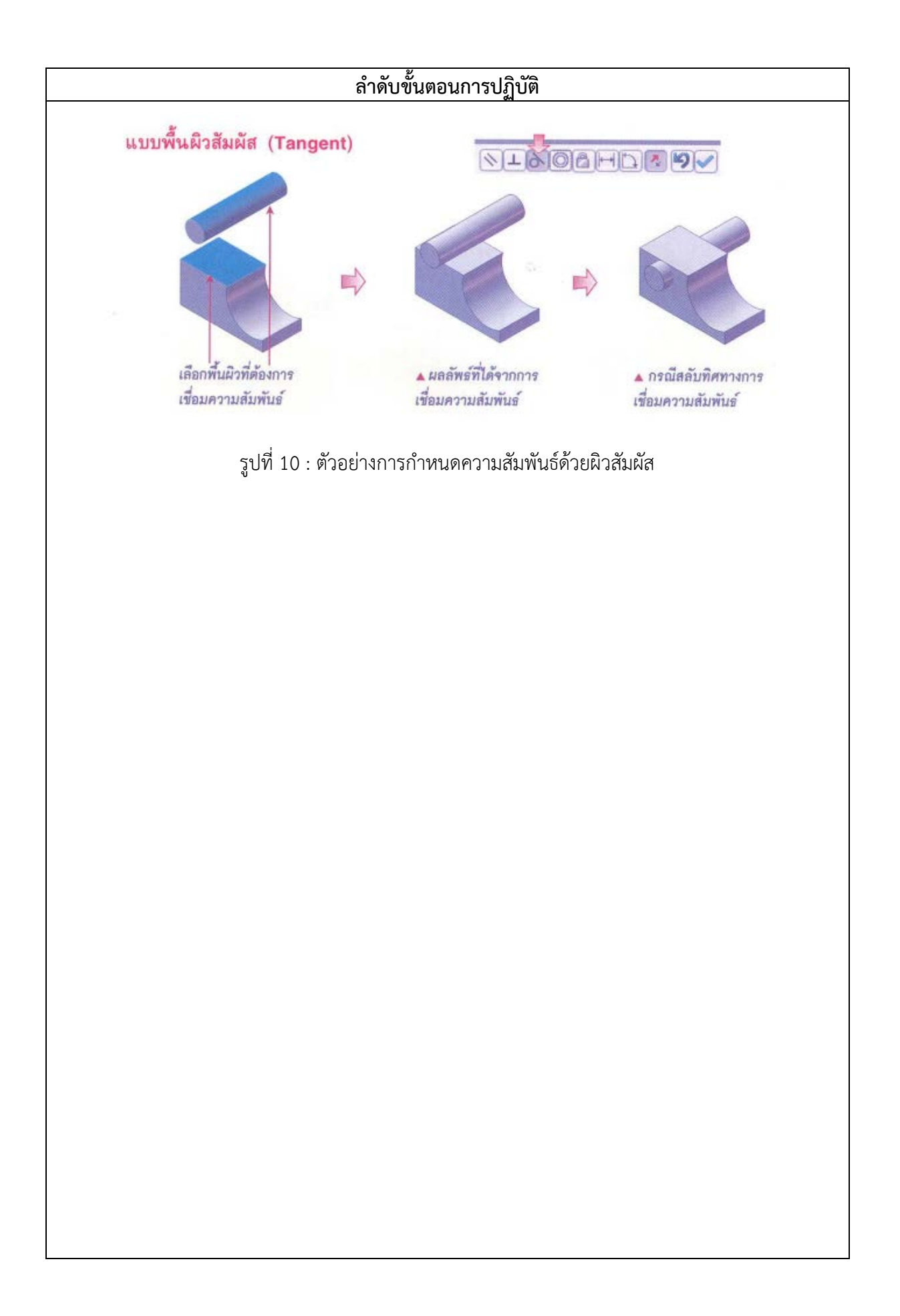